# Map Basics: Visualizing

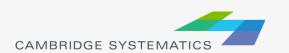

#### Working with Layers

- Start by opening a map <u>or</u> a geographic (dbd) layer file
  - » Opening a layer will create a new map and add the layer
  - » Opening a map will load all saved layers, settings, etc.
- Access layers with the layers dialog box ( )

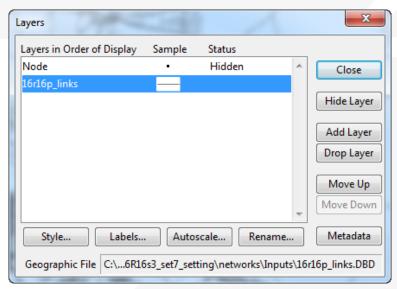

### Working with Layers

■ The Layers Dialog ( )

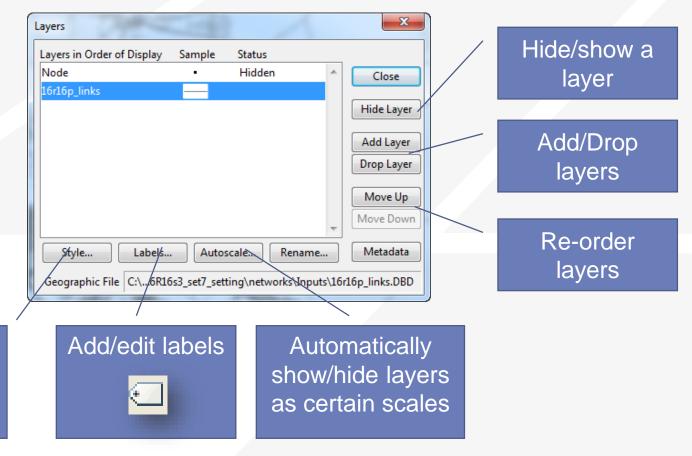

Change a

layer style

## Working with Layers

Layers are drawn from TOP to BOTTOM

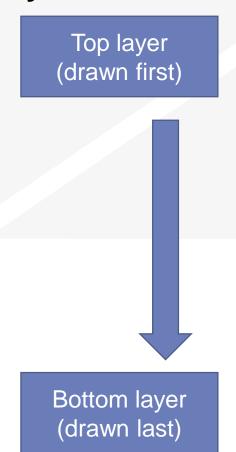

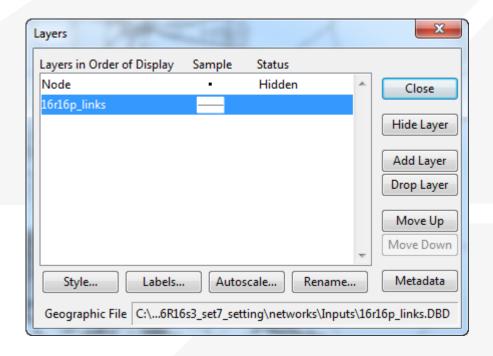

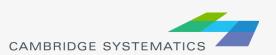

#### Display Manager

- → Activate from Map → Display Manager
- Quick access to layers, settings, etc.

» Right-click for more settings, including make working layer

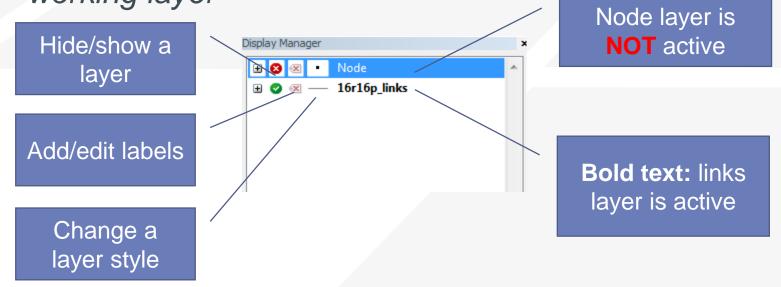